# **Инструкция для организаторов по проведению всероссийских проверочных работ 2021 года**

#### **4 класс**

#### 1. **Общие положения**

1.1. План-график всероссийских проверочных работ (далее - ВПР), включая время публикации всех видов материалов, размещается в Федеральной информационной системе оценки качества образования (далее - ФИС ОКО).

1.2. Для выполнения технических действий, связанных с проведением проверочных работ (работа в ФИС ОКО, печать материалов, заполнение формы сбора результатов и т.п.), могут быть привлечены технические специалисты.

1.3. ОО обеспечивает порядок и дисциплину в классах при проведении ВПР. Рекомендуется рассадка по одному участнику за партой и присутствие в аудитории (классе) не менее двух организаторов. Окончательное решение по рассадке участников ВПР и количеству организаторов принимает ОО. Организатором в аудитории рекомендуется назначить учителя, не работающего в данном классе и не являющегося учителем по тому предмету, по которому проводится работа.

1.4. На листах с заданиями предусмотрено место для записи ответов. Для записи решения задания или иного развернутого ответа выделено специальное поле. ОО может принять решение о выдаче дополнительных листов для черновиков.

1.5. При проведении ВПР, проверке работ и обработке результатов используется код участника. Коды выдаются участникам один раз до проведения проверочных работ. Коды представляют собой пятизначные числа, идущие подряд, начиная с 40001 (40002, 40003 и т.д.). При выдаче кодов рекомендуется воспользоваться каким-либо правилом, например, выдавать коды по классам в порядке следования номеров учеников в списке и т.п. Если обучающийся четвертого класса получил код 40001, то во всех работах для четвертого класса этот обучающийся должен участвовать с кодом 40001. Каждый код является уникальным и используется во всей ОО **только один раз. Каждому участнику выдается один и тот же код на все работы.**

1.6. ОО должна получить через личный кабинет в ФИС ОКО:

 коды для выдачи участникам (листы с напечатанными кодами, которые разрезаются на отдельные части и выдаются участникам перед началом каждой работы, каждому участнику – один и тот же код на все работы);

 протокол с кодами для фиксации соответствия кода и ФИО (таблица, в первом столбце которой указаны коды, а во втором столбце вписываются ФИО участника).

1.7. Протокол, указанный в п.1.6, может быть заполнен в бумажном или электронном виде. Протокол хранится в ОО до окончания всех процедур. Данный протокол не передается федеральным и региональным организаторам ВПР.

1.8. Для обработки результатов каждой из проверочных работ ОО должна получить через личный кабинет в ФИС ОКО электронную форму сбора результатов, в которую вносятся баллы участников. Всего заполняется три электронные формы: одна для русского языка (часть 1 и часть 2), одна для математики и одна для окружающего мира. Заполненные формы должны быть загружены через личный кабинет в ФИС ОКО. Инструкция по заполнению и загрузке формы содержится внутри формы.

1.9. Даты проведения проверочных работ:

- Русский язык. Часть 1 (диктант) и Русский язык. Часть 2 15.03.2021-21.05.2021 (в любой день указанного периода). Части 1 и 2 выполняются в разные дни;
- Математика 15.03.2021-21.05.2021 (в любой день указанного периода);
- Окружающий мир 15.03.2021-21.05.2021 (в любой день указанного периода).

1.10. Время начала работы определяется регионом, муниципалитетом или каждой ОО самостоятельно.

#### 2. **Проведение работы по РУССКОМУ ЯЗЫКУ (часть 1, часть 2)**

2.1. На предварительном этапе скачать в личном кабинете в ФИС ОКО [https://lk](https://lk-fisoko.obrnadzor.gov.ru/)[fisoko.obrnadzor.gov.ru/](https://lk-fisoko.obrnadzor.gov.ru/) в разделе «Ход ВПР» макет бумажного протокола и список кодов участников работы.

Распечатать макет бумажного протокола и список кодов участников работы.

Присвоить коды всем участникам ВПР (см. п.п. 1.5–1.6). **Для каждого участника должен использоваться один и тот же код на всех этапах проведения ВПР**. Разрезать на отдельные части напечатанные на листах коды для выдачи участникам. Каждый код используется в ОО **только один раз.**

2.2. Соблюдая конфиденциальность, скачать в личном кабинете в ФИС ОКО архив с материалами для проведения проверочной работы – файлы для распечатывания участникам ВПР. **(Архив доступен 15.03.2021).** Рекомендуется скачать архив **заранее**, до дня проведения работы. Все варианты сгенерированы на основе банка оценочных средств ВПР с использованием ФИС ОКО.

2.3 Распечатать варианты ВПР на всех участников, формат печати – А4, чёрно-белая. Печать должна осуществляться строго **на одной стороне листа**. **Не допускается** печать двух страниц на одну сторону листа А4.

2.4. В установленное время начала работы выдать каждому участнику его код (см. п.п.  $1.5-1.6$ ).

2.5. Выдать участникам распечатанные варианты проверочной работы для выполнения заданий. Работа может выполняться ручками (синей или черной), которые обычно используются обучающимися на уроках.

2.6. Провести инструктаж на основе приведённого ниже текста (5 мин).

2.7. Проследить, чтобы каждый участник переписал выданный ему код в специально отведенное поле в верхней правой части каждого листа с заданиями.

2.8. Организовать выполнение работы участниками. В процессе проведения работы обеспечивать порядок в аудитории. По окончании проведения работы собрать все комплекты с ответами участников.

2.9. Скачать в личном кабинете в ФИС ОКО электронную форму сбора результатов ВПР по русскому языку. (**Форма доступна 16.03.2021).**

2.10. Скачать в личном кабинете в ФИС ОКО и распечатать критерии оценивания ответов. (**Критерии доступны 16.03.2021)**.

1

2.11. Обеспечить диктовку текста $^{\rm 1}$  в соответствии с Методикой проведения диктанта (прилагается). **Диктовку текста может осуществлять только учитель начальных классов или учитель русского языка и литературы из основной школы, имеющий соответствующие навыки и владеющий методикой проведения диктанта в начальной школе. Привлечение к проведению диктанта учителей по другим предметам из основной школы, а также иных работников ОО не допускается!**

По окончании работы собрать все бумажные материалы. В процессе проведения работы обеспечивать порядок в аудитории.

2.12. Привлечь экспертов для оценивания работ. Решение о привлечении экспертов принимает ОО. К оцениванию работ может быть привлечено несколько экспертов. Требования к эксперту: опыт преподавания русского языка в начальной школе и/или 5- 6 классах не менее 3 лет.

2.13. **Эксперт** получает от организатора ВПР критерии оценивания ответов, изучает их и оценивает работы в соответствии с полученными критериями.

Баллы за каждое задание вписываются в специальное квадратное поле с пунктирной границей слева от соответствующего задания.

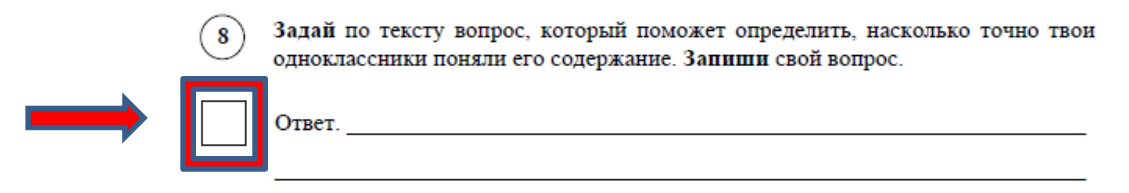

Если участник не приступал к выполнению заданий, то в квадратное поле с пунктирной границей слева от соответствующего задания вносится «Х» (решение и ответ отсутствуют).

После проверки каждой работы необходимо внести баллы в таблицу на титульном листе «Таблица для внесения баллов участника».

Эксперт может получить консультацию, организованную посредством ФИС ОКО (https://lk-fisoko.obrnadzor.gov.ru/ «Форум экспертов ВПР»): может задать вопрос и получить ответ, каждый вопрос и ответ на него доступны для просмотра всем учителям.

<sup>1</sup>Данный пункт выполняется только для части 1 работы по русскому языку

2.14. Результаты всех обучающихся ОО, выполнявших работу по данному предмету (из всех классов), должны быть внесены в **одну электронную форму** сбора результатов, которую технический специалист может заполнить **копированием данных из электронных форм** сбора результатов, полученных от экспертов, или **переносом данных из таблиц** для внесения баллов **с титульного листа** выполненной работы обучающегося (от эксперта технический специалист получает бумажные варианты).

2.15. Перенести номер варианта и баллы каждого участника в форму сбора результатов. Номер варианта и баллы каждого участника вносятся в строку с кодом данного участника (коды выставлены в форме заранее). Перед внесением данных в форму рекомендуется разложить работы в порядке возрастания кодов, чтобы при внесении данных можно было последовательно заполнять строки таблицы. Для переноса данных требуются навыки работы на компьютере, в частности, работы с электронными таблицами. К заполнению формы сбора результатов может быть привлечён любой специалист ОО, обладающий соответствующими навыками.

2.16. В столбце с номером варианта при заполнении каждой ячейки можно выбрать либо номер варианта, либо значение «Часть 1 не выполнялась» для первой части или «Часть 2 не выполнялась» для второй части. Указанные значения выбираются в том случае, если участник выполнял одну из частей и не выполнял другую.

2.17. При вводе баллов за задания необходимо в каждой ячейке выбрать значение из выпадающего списка, который включает допустимые баллы, а также «Х» (решение и ответ отсутствуют) и «Не пройдено» (тема, к которой относится данное задание, не пройдена). Количество заданий с пометкой «Не пройдено» учитывается при формировании итоговой статистики. Если «Х» вводится самостоятельно, «вручную», необходимо использовать **английскую раскладку клавиатуры**, иначе результаты не будут обработаны.

**Если обучающийся отсутствовал на ВПР, укажите «отсутствовал» в ячейке варианта. Если данный код не был распределен никому из обучающихся, оставьте ячейку и строку с кодом пустыми.**

2.18. После выполнения части 1 и проверки работ экспертом внести баллы за задания и сохранить форму, следуя инструкции внутри формы.

После выполнения части 2 и проверки работ экспертом внести баллы за задания части 2, при этом баллы за часть 2 каждого участника должны быть вписаны в ту же строку, что и его баллы за часть 1, поскольку участник имеет один и тот же код при выполнении всех проверочных работ.

2.19. Загрузить форму сбора результатов в личном кабинете в ФИС ОКО в публикации «Проведение работы по русскому языку» **до 21.05.2021 (до 23:00 мск)**.

2.20. В электронной форме передаются только коды участников, ФИО не указываются. Соответствие ФИО и кода остается в ОО в виде бумажного протокола.

# Текст инструктажа (РУССКИЙ ЯЗЫК, ЧАСТЬ 1: ДИКТАНТ)

## *Перед написанием диктанта*

«Ребята, вам предстоит написать первую часть проверочной работы по русскому языку. Она включает три задания, первое из которых – запись текста под диктовку.

Каждому из вас выданы листы с заданиями *(организатор показывает листы).*

Если вы хотите исправить ответ, зачеркните его и напишите рядом новый.

Время выполнения работы – 45 минут. При выполнении работы не разрешается пользоваться учебником, рабочими тетрадями, справочниками по грамматике, орфографическими словарями, другими справочными материалами.

При необходимости можно пользоваться черновиком. Записи в черновике проверяться и оцениваться не будут.

Приступая к работе, будьте внимательны, не торопитесь.

Перед началом работы давайте впишем полученные вами коды на листы с заданиями. Найдите в правом верхнем углу каждого листа прямоугольную рамку со словом «Код» и впишите в эту рамку код, который вам выдан.

Желаем успеха!»

#### *После окончания диктанта*

«Мы с вами закончили писать диктант. Проверьте, пожалуйста, написанный текст. Затем выполните следующие два задания.

# Текст инструктажа (РУССКИЙ ЯЗЫК, ЧАСТЬ 2)

«Ребята, вам предстоит написать вторую часть проверочной работы по русскому языку. В ней двенадцать заданий. Выполнять их можно в любом порядке, постарайтесь сделать правильно как можно больше заданий.

Каждому из вас выданы листы с заданиями *(организатор показывает лист с заданиями).*

При выполнении работы не разрешается пользоваться учебником, рабочими тетрадями, справочниками по грамматике, орфографическими словарями, другими справочными материалами. При необходимости можно пользоваться черновиком. Записи в черновике проверяться и оцениваться не будут.

Ответы к заданиям запишите в отведенное для них поле со словом «Ответ». Если вы хотите исправить ответ, зачеркните его и напишите рядом новый.

Время выполнения работы – 45 минут. При выполнении работы нельзя пользоваться учебником, рабочими тетрадями.

Приступая к работе, будьте внимательны, не торопитесь.

Перед началом работы давайте впишем полученные вами коды на листы с заданиями. Найдите в правом верхнем углу каждого листа прямоугольную рамку со словом «Код» и впишите в эту рамку код, который вам выдан.

Желаем успеха!»

## **Методика проведения диктанта**

## **Текст диктанта читается три раза.**

#### **I. Целевая установка на аудирование.**

- Учитель медленно и выразительно читает весь текст диктанта в соответствии с произносительными нормами русского языка. Чтение не должно быть орфографическим, «подсказывающим».
- Обучающиеся слушают.
- На данном этапе возможно выявление и объяснение лексического значения незнакомых обучающимся слов (целесообразно спросить у обучающихся, все ли слова им понятны).

#### **II. Целевая установка на письмо под диктовку.**

- Текст диктанта читается по отдельным предложениям. Учитель читает предложение. Обучающиеся слушают. Обучающиеся приступают к записи предложения только после того, как оно прочитано учителем до конца. Учитель диктует предложение для записи, при необходимости разделяя его на небольшие смысловые отрезки.
- Обучающиеся записывают.
- Диктуя предложение, учитель выдерживает равномерный темп, спокойный тон, предупреждая тем самым отставание в письме. При этом важно читать громко и внятно, четко произнося слова.

## **III. Целевая установка на самопроверку.**

- По окончании записи всего текста учитель читает его снова целиком от начала до конца, делая паузы между отдельными предложениями.
- Обучающиеся проверяют написанное.

#### 3. **Проведение работы по МАТЕМАТИКЕ**

3.1. На предварительном этапе скачать в личном кабинете в ФИС ОКО [https://lk](https://lk-fisoko.obrnadzor.gov.ru/)[fisoko.obrnadzor.gov.ru/](https://lk-fisoko.obrnadzor.gov.ru/) в разделе «Ход ВПР» макет бумажного протокола и список кодов участников работы.

Распечатать макет бумажного протокола и список кодов участников работы.

Присвоить коды всем участникам ВПР (см. п.п. 1.5–1.6). **Для каждого участника должен использоваться один и тот же код на всех этапах проведения ВПР**. Разрезать на отдельные части напечатанные на листах коды для выдачи участникам. Каждый код используется в ОО **только один раз.**

3.2. Соблюдая конфиденциальность, скачать в личном кабинете в ФИС ОКО архив с материалами для проведения проверочной работы – файлы для распечатывания участникам ВПР. **(Архив доступен 15.03.2021).** Рекомендуется скачать архив **заранее**, до дня проведения работы. Все варианты сгенерированы на основе банка оценочных средств ВПР с использованием ФИС ОКО.

3.3 Распечатать варианты ВПР на всех участников, формат печати – А4, чёрно-белая, допускается печать на обеих сторонах листа. **Не допускается** печать двух страниц на одну сторону листа А4.

3.4. В установленное время начала работы выдать каждому участнику его код (см. п.п.  $1.5-1.6$ ).

3.5. Выдать участникам распечатанные варианты проверочной работы для выполнения заданий. Работа может выполняться ручками (синей или черной), которые обычно используются обучающимися на уроках.

3.6. Провести инструктаж на основе приведённого ниже текста (5 мин).

3.7. Проследить, чтобы каждый участник переписал выданный ему код в специально отведенное поле в верхней правой части каждого листа с заданиями.

3.8. Организовать выполнение работы участниками. В процессе проведения работы обеспечивать порядок в аудитории. По окончании проведения работы собрать все комплекты с ответами участников.

3.9. Скачать в личном кабинете в ФИС ОКО электронную форму сбора результатов ВПР по математике. (**Форма доступна 16.03.2021).**

3.10. Скачать в личном кабинете в ФИС ОКО и распечатать критерии оценивания ответов. (**Критерии доступны 16.03.2021)**.

9

3.11. Привлечь экспертов для оценивания работ. Решение о привлечении экспертов принимает ОО. К оцениванию работ может быть привлечено несколько экспертов. Требования к эксперту: опыт преподавания математики в начальной школе и/или в 5-6 классах не менее 3 лет.

3.12. **Эксперт** получает от организатора ВПР критерии оценивания ответов, изучает их и оценивает работы в соответствии с полученными критериями.

Баллы за каждое задание вписываются в специальное квадратное поле с пунктирной границей слева от соответствующего задания.

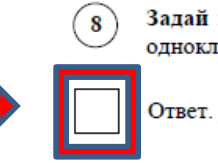

Задай по тексту вопрос, который поможет определить, насколько точно твои одноклассники поняли его содержание. Запиши свой вопрос.

Если участник не приступал к выполнению заданий, то в квадратное поле с пунктирной границей слева от соответствующего задания вносится «Х» (решение и ответ отсутствуют).

После проверки каждой работы необходимо внести баллы в таблицу на титульном листе «Таблица для внесения баллов участника».

Эксперт может получить консультацию, организованную посредством ФИС ОКО (https://lk-fisoko.obrnadzor.gov.ru/ «Форум экспертов ВПР»): может задать вопрос и получить ответ, каждый вопрос и ответ на него доступны для просмотра всем учителям.

3.13. Результаты всех обучающихся ОО, выполнявших работу по данному предмету (из всех классов), должны быть внесены в **одну электронную форму** сбора результатов, которую технический специалист может заполнить **копированием данных из электронных форм** сбора результатов, полученных от экспертов, или **переносом данных из таблиц** для внесения баллов **с титульного листа** выполненной работы обучающегося (от эксперта технический специалист получает бумажные варианты).

3.14. Перенести номер варианта и баллы каждого участника в форму сбора результатов. Номер варианта и баллы каждого участника вносятся в строку с кодом данного участника (коды выставлены в форме заранее). Перед внесением данных в форму рекомендуется разложить работы в порядке возрастания кодов, чтобы при внесении данных можно было последовательно заполнять строки таблицы. Для переноса данных требуются навыки работы на компьютере, в частности, работы с электронными таблицами. К заполнению формы сбора результатов может быть привлечён любой специалист ОО, обладающий соответствующими навыками.

3.15. В столбце с номером варианта при заполнении каждой ячейки нужно выбрать номер варианта, который выполнял участник.

3.16. При вводе баллов за задания необходимо в каждой ячейке выбрать значение из выпадающего списка, который включает допустимые баллы, а также «Х» (решение и ответ отсутствуют) и «Не пройдено» (тема, к которой относится данное задание, не пройдена). Количество заданий с пометкой «Не пройдено» учитывается при формировании итоговой статистики. Если «Х» вводится самостоятельно, «вручную», необходимо использовать **английскую раскладку клавиатуры**, иначе результаты не будут обработаны.

**Если обучающийся отсутствовал на ВПР, укажите «отсутствовал» в ячейке варианта. Если данный код не был распределен никому из обучающихся, оставьте ячейку и строку с кодом пустыми.**

3.17. Загрузить форму сбора результатов в личном кабинете в ФИС ОКО в публикации «Проведение работы по математике» **до 21.05.2021 (до 23:00 мск)**.

3.18. В электронной форме передаются только коды участников, ФИО не указываются. Соответствие ФИО и кода остается в ОО в виде бумажного протокола.

# Текст инструктажа (МАТЕМАТИКА)

«Ребята, вам предстоит написать проверочную работу по математике. В ней 12 заданий. Выполнять их можно в любом порядке, постарайтесь сделать правильно как можно больше заданий.

Каждому из вас выданы листы с заданиями *(организатор показывает лист с заданиями).*

При выполнении работы нельзя пользоваться учебниками, рабочими тетрадями, справочниками, калькулятором. При необходимости можно пользоваться черновиком. Записи в черновике проверяться и оцениваться не будут.

Ответы к заданиям запишите в отведенное для них поле со словом «Ответ». В некоторых заданиях требуется записать решение. В этом случае для него отведено специальное поле со словом «Решение».

Если вы хотите исправить ответ, зачеркните его и напишите рядом новый. Время выполнения работы – 45 минут.

Приступая к работе, будьте внимательны, не торопитесь.

Перед началом работы давайте впишем полученные вами коды на листы с заданиями. Найдите в правом верхнем углу каждого листа прямоугольную рамку со словом «Код» и впишите в эту рамку код, который вам выдан.

Желаем успеха!»

#### 4. **Проведение работы по ОКРУЖАЮЩЕМУ МИРУ**

4.1. На предварительном этапе скачать в личном кабинете в ФИС ОКО [https://lk](https://lk-fisoko.obrnadzor.gov.ru/)[fisoko.obrnadzor.gov.ru/](https://lk-fisoko.obrnadzor.gov.ru/) в разделе «Ход ВПР» макет бумажного протокола и список кодов участников работы.

Распечатать макет бумажного протокола и список кодов участников работы.

Присвоить коды всем участникам ВПР (см. п.п. 1.5–1.6). **Для каждого участника должен использоваться один и тот же код на всех этапах проведения ВПР**. Разрезать на отдельные части напечатанные на листах коды для выдачи участникам. Каждый код используется в ОО **только один раз.**

4.2. Соблюдая конфиденциальность, скачать в личном кабинете в ФИС ОКО архив с материалами для проведения проверочной работы – файлы для распечатывания участникам ВПР. **(Архив доступен 15.03.2021).** Рекомендуется скачать архив **заранее**, до дня проведения работы. Все варианты сгенерированы на основе банка оценочных средств ВПР с использованием ФИС ОКО.

4.3 Распечатать варианты ВПР на всех участников, формат печати – А4, чёрно-белая, допускается печать на обеих сторонах листа. **Не допускается** печать двух страниц на одну сторону листа А4.

4.4. В установленное время начала работы выдать каждому участнику его код (см. п.п.  $1.5-1.6$ ).

4.5. Выдать участникам распечатанные варианты проверочной работы для выполнения заданий. Работа может выполняться ручками (синей или черной), которые обычно используются обучающимися на уроках.

4.6. Провести инструктаж на основе приведённого ниже текста (5 мин).

4.7. Проследить, чтобы каждый участник переписал выданный ему код в специально отведенное поле в верхней правой части каждого листа с заданиями.

4.8. Организовать выполнение работы участниками. В процессе проведения работы обеспечивать порядок в аудитории. По окончании проведения работы собрать все комплекты с ответами участников.

4.9. Скачать в личном кабинете в ФИС ОКО электронную форму сбора результатов ВПР по математике. (**Форма доступна 16.03.2021).**

4.10. Скачать в личном кабинете в ФИС ОКО и распечатать критерии оценивания ответов. (**Критерии доступны 16.03.2021)**.

4.11. Привлечь экспертов для оценивания работ. Решение о привлечении экспертов принимает ОО. К оцениванию работ может быть привлечено несколько экспертов. Требования к эксперту: опыт преподавания окружающего мира в начальной школе и/или биологии, естествознания в 5–6 классах не менее 3 лет.

4.12. **Эксперт** получает от организатора ВПР критерии оценивания ответов, изучает их и оценивает работы в соответствии с полученными критериями.

Баллы за каждое задание вписываются в специальное квадратное поле с пунктирной границей слева от соответствующего задания.

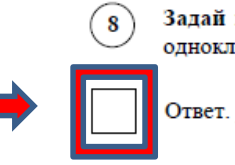

Задай по тексту вопрос, который поможет определить, насколько точно твои одноклассники поняли его содержание. Запиши свой вопрос.

Если участник не приступал к выполнению заданий, то в квадратное поле с пунктирной границей слева от соответствующего задания вносится «Х» (решение и ответ отсутствуют).

После проверки каждой работы необходимо внести баллы в таблицу на титульном листе «Таблица для внесения баллов участника».

Эксперт может получить консультацию, организованную посредством ФИС ОКО (https://lk-fisoko.obrnadzor.gov.ru/ «Форум экспертов ВПР»): может задать вопрос и получить ответ, каждый вопрос и ответ на него доступны для просмотра всем учителям.

4.13. Результаты всех обучающихся ОО, выполнявших работу по данному предмету (из всех классов), должны быть внесены в **одну электронную форму** сбора результатов, которую технический специалист может заполнить **копированием данных из электронных форм** сбора результатов, полученных от экспертов, или **переносом данных из таблиц** для внесения баллов **с титульного листа** выполненной работы обучающегося (от эксперта технический специалист получает бумажные варианты).

4.14. Перенести номер варианта и баллы каждого участника в форму сбора результатов. Номер варианта и баллы каждого участника вносятся в строку с кодом данного участника (коды выставлены в форме заранее). Перед внесением данных в форму рекомендуется разложить работы в порядке возрастания кодов, чтобы при внесении данных можно было последовательно заполнять строки таблицы. Для переноса данных требуются навыки работы на компьютере, в частности, работы с электронными таблицами. К заполнению формы сбора результатов может быть привлечён любой специалист ОО, обладающий соответствующими навыками.

4.15. В столбце с номером варианта при заполнении каждой ячейки нужно выбрать номер варианта, который выполнял участник.

4.16. При вводе баллов за задания необходимо в каждой ячейке выбрать значение из выпадающего списка, который включает допустимые баллы, а также «Х» (решение и ответ отсутствуют) и «Не пройдено» (тема, к которой относится данное задание, не пройдена). Количество заданий с пометкой «Не пройдено» учитывается при формировании итоговой статистики. Если «Х» вводится самостоятельно, «вручную», необходимо использовать **английскую раскладку клавиатуры**, иначе результаты не будут обработаны.

**Если обучающийся отсутствовал на ВПР, укажите «отсутствовал» в ячейке варианта. Если данный код не был распределен никому из обучающихся, оставьте ячейку и строку с кодом пустыми.**

4.17. Загрузить форму сбора результатов в личном кабинете в ФИС ОКО в публикации «Проведение работы по окружающему миру» **до 21.05.2021 (до 23:00 мск)**.

4.18. В электронной форме передаются только коды участников, ФИО не указываются. Соответствие ФИО и кода остается в ОО в виде бумажного протокола.

# Текст инструктажа (ОКРУЖАЮЩИЙ МИР)

«Ребята, вам предстоит написать проверочную работу по окружающему миру. В ней 10 заданий. Выполнять их можно в любом порядке, постарайтесь сделать правильно как можно больше заданий.

Каждому из вас выданы листы с заданиями *(организатор показывает лист с заданиями).*

При выполнении заданий можно использовать черновик. Записи в черновике проверяться и оцениваться не будут.

Ответы к заданиям запишите в отведенное для них поле со словом «Ответ».

Если вы хотите исправить ответ, зачеркните его и напишите рядом новый.

Время выполнения работы – 45 минут. При выполнении работы не разрешается пользоваться учебником, рабочими тетрадями и другим справочным материалом.

Приступая к работе, будьте внимательны, не торопитесь.

Перед началом работы давайте впишем полученные вами коды на листы с заданиями. Найдите в правом верхнем углу каждого листа прямоугольную рамку со словом «Код» и впишите в эту рамку код, который вам выдан.

Желаем успеха!»